# **Delete Selected Files**

#### v3.0

For macOS 10.15+/Music v1.0+ Find more free AppleScripts and info on writing your own at dougscripts.com.

Remove each selected track from all playlists and Trash or immediately delete their corresponding files.

For macOS 10.15 and later only.

This script is Donationware. If you use it and like it please consider making a donation to support my AppleScripting efforts. Click here for more info.

### **Installation:**

To make an AppleScript available in **the Music app's** Script menu, install it in the Music "Scripts" folder. This is located at [user name] / Library / Music / Scripts / . **Music** will look for AppleScripts in this folder.

The user Library directory may be hidden by default. To make it visible, hold down the Option key on your keyboard and select **Go > Library** from the Finder.

If the [user name] / Library / folder does not contain the "Music" folder or "Scripts" folder, then create them and put the script in the "Scripts" folder. AppleScripts will then appear in the Music app's Script menu and can be activated by selecting by name and clicking.

Be sure to also save this Read Me document in a safe and convenient place.

See the online Download FAQ for more info and video on downloading and installing AppleScripts.

### How to use:

Select the tracks you want removed from the Music app and deleted from your computer. Run the script.

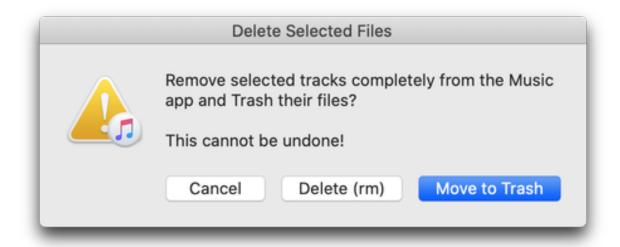

Confirm to **either** delete each track's file immediately **or** move each track's file to the Trash by clicking the appropriate button.

Each track **will** be removed entirely from your Music library and its corresponding file will be Trashed or deleted.

## **Helpful Links:**

Information and download link for this script is located at:

https://dougscripts.com/itunes/scripts/ss.php?sp=mxdeleteselectedfiles

If you have any trouble with this script, please email me.

My name is Doug Adams <a href="mailto:support@dougscripts.com">support@dougscripts.com</a>

Click on the underlined URL text:

- Doug's AppleScripts dougscripts.com
- Assign Shortcut Keys to AppleScripts
- Doug's RSS Feed Recent site news, script additions and updates (add link to

#### your news reader)

- 30 Most Recent RSS Feed - **Most recent new and updated scripts** (add link to your news reader)

#### **Version History:**

#### v3.0 November 3, 2019

- Accommodations for macOS 10.15 Catalina
- Performance and security enhancements

#### v2.1 nov 11 2014

- fixes error canceling dialog

#### v2.0 nov 5 2014

- General maintenance update (11 years since last update)
- Adds option to to move files to Trash or delete immediately with UNIX "rm" command

#### v1.0 oct 15 2003

- initial release

This doc last updated November 3, 2019

This software is released "as-is". By using it or modifying it you agree that its author cannot be held responsible or liable for any tragedies resulting thereof.

AppleScript, iTunes, Music, Apple TV, iPhone, iPad and iPod are registered trademarks of Apple Inc.